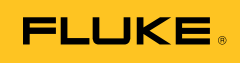

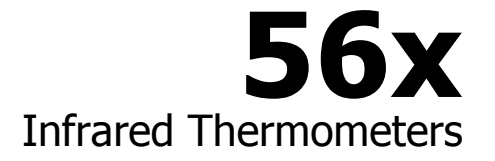

# Руководство пользователя

October 2010 (Russian) © 2010 Fluke Corporation, All rights reserved. Product specifications are subject to change without notice. All product names are trademarks of their respective companies.

www.rusgeocom.ru

#### **ОГРАНИЧЕННАЯ ГАРАНТИЯ И ОГРАНИЧЕНИЕ ОТВЕТСТВЕННОСТИ**

Для каждого продукта Fluke гарантируется отсутствие дефектов материалов и изготовления при нормальном использовании и обслуживании. Срок гарантии два года, начиная с даты поставки. На запчасти, ремонт оборудования и услуги предоставляется гарантия 90 дней. Эта гарантия действует только для первоначального покупателя или конечного пользователя, являющегося клиентом авторизованного реселлера Fluke, и не распространяется на предохранители, одноразовые батареи и на любые продукты, которые, по мнению Fluke, неправильно или небрежно использовались, были изменены, загрязнены или повреждены вследствие несчастного случая или ненормальных условий работы или обработки. Fluke гарантирует, что программное обеспечение будет работать в соответствии с его функциональными характеристиками в течение 90 дней, и что оно правильно записано на исправных носителях. Fluke не гарантирует, что программное обеспечение будет работать безошибочно и без остановки.

Авторизованные реселлеры Fluke расширят действие этой гарантии на новые и неиспользованные продукты только для конечных пользователей, но они не уполномочены расширять условия гарантии или вводить новые гарантийные обязательства от имени Fluke. Гарантийная поддержка предоставляется, только если продукт приобретен на авторизованной торговой точке Fluke, или покупатель заплатил соответствующую международную цену. Fluke оставляет за собой право выставить покупателю счет за расходы на ввоз запасных/сменных частей, когда продукт, приобретенный в одной стране, передается в ремонт в другой стране.

Гарантийные обязательства Fluke ограничены по усмотрению Fluke выплатой покупной цены, бесплатным ремонтом или заменой неисправного продукта, который возвращается в авторизованный сервисный центр Fluke в течение гарантийного периода.

Для получения гарантийного сервисного обслуживания обратитесь в ближайший авторизованный сервисный центр Fluke за информацией о праве на возврат, затем отправьте продукт в этот сервисный центр с описанием проблемы, оплатив почтовые расходы и страховку (ФОБ пункт назначения). Fluke не несет ответственности за повреждения при перевозке. После осуществления гарантийного ремонта продукт будет возвращен покупателю с оплаченной перевозкой (ФОБ пункт назначения). Если Fluke определяет, что неисправность вызвана небрежностью, неправильным использованием, загрязнением, изменением, несчастным случаем или ненормальными условиями работы и обработки, включая электрическое перенапряжение из-за несоблюдения указанных допустимых значений, или обычным износом механических компонентов, Fluke определит стоимость ремонта и начнет работу после получения разрешения. После ремонта продукт будет возвращен покупателю с оплаченной перевозкой, и покупателю будет выставлен счет за ремонт и транспортные расходы при возврате (ФОБ пункт отгрузки).

ЭТА ГАРАНТИЯ ЯВЛЯЕТСЯ ЕДИНСТВЕННОЙ И ИСКЛЮЧИТЕЛЬНОЙ И ЗАМЕНЯЕТ ВСЕ ОСТАЛЬНЫЕ ГАРАНТИИ, ПРЯМЫЕ ИЛИ СВЯЗАННЫЕ, ВКЛЮЧАЯ, ПОМИМО ПРОЧЕГО, СВЯЗАННЫЕ ГАРАНТИИ ГОДНОСТИ ДЛЯ ПРОДАЖИ ИЛИ ГОДНОСТИ ДЛЯ ОПРЕДЕЛЕННОЙ ЦЕЛИ. FLUKE НЕ НЕСЕТ ОТВЕТСТВЕННОСТИ ЗА СПЕЦИАЛЬНЫЕ, СЛУЧАЙНЫЕ ИЛИ КОСВЕННЫЕ ПОВРЕЖДЕНИЯ ИЛИ УЩЕРБ, ВКЛЮЧАЯ ПОТЕРЮ ДАННЫХ, ЯВЛЯЮЩИЕСЯ РЕЗУЛЬТАТОМ КАКИХ-ЛИБО ДЕЙСТВИЙ ИЛИ МЕТОДОВ.

Поскольку некоторые страны не допускают ограничения срока связанной гарантии или исключения и ограничения случайных или косвенных повреждений, ограничения этой гарантии могут относиться не ко всем покупателям. Если какое-либо положение этой гарантии признано судом или другим директивным органом надлежащей юрисдикции недействительным или не имеющим законной силы, такое признание не повлияет на действительность или законную силу других положений.

> Fluke Corporation P.O. Box 9090 Everett, WA 98206-9090 U.S.A.

Fluke Europe B.V. P.O. Box 1186 5602 BD Eindhoven The Netherlands

11/99

Для регистрации продукта зайдите на сайт http://register.fluke.com.

# Содержание

Стр.

#### Название

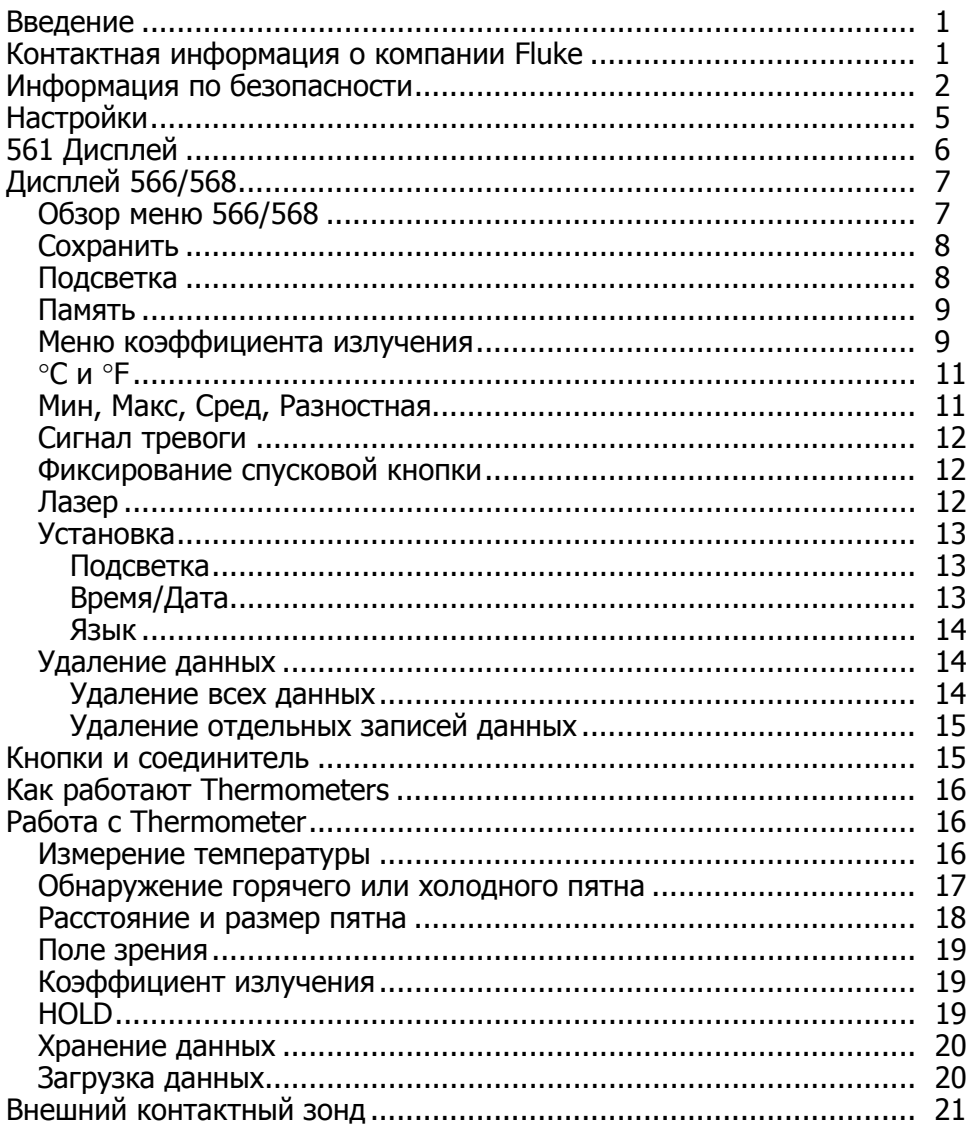

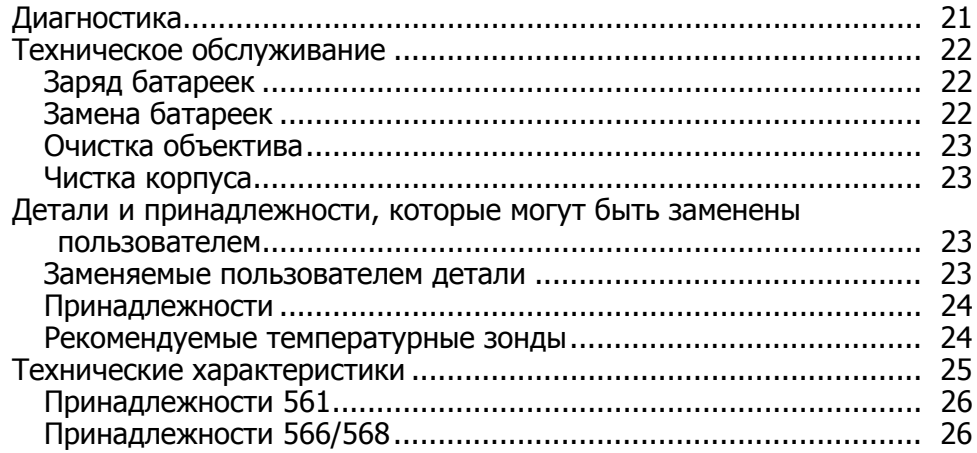

# *Список таблиц*

### **Таблица Название Стр.**

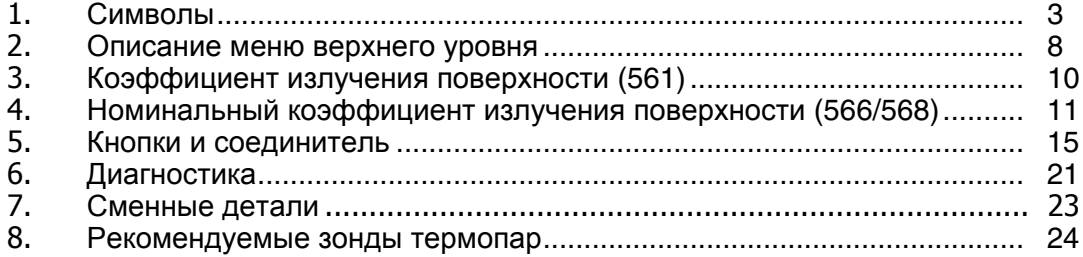

# *Список рисунков*

### **Рисунок Название Стр.**

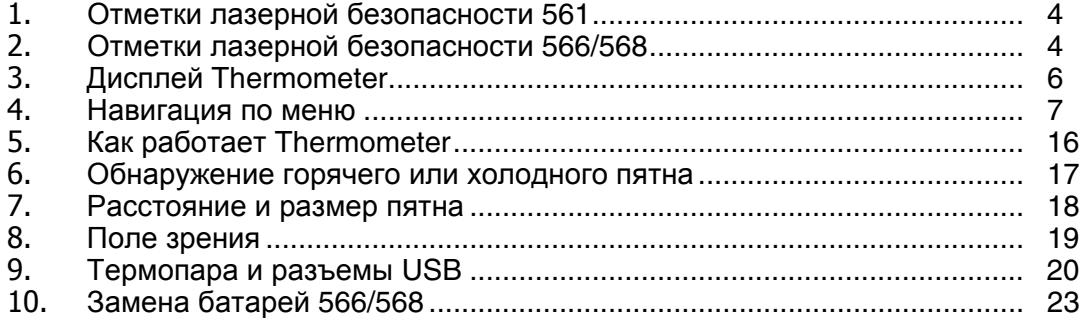

# **Infrared Thermometers**

### <span id="page-8-0"></span>**Введение**

Infrared Thermometers 561, 566 и 568 (далее – "термометры" или "Прибор") предназначены для бесконтактного измерения. Эти thermometers определяют температуру поверхности объекта путем измерения количества инфракрасной энергии, излучаемой поверхностью объекта. Thermometers также поддерживают контактное измерение температуры с помощью термопары типа К.

Модели для Японии отражают показания только в градусах Цельсия.

## **Контактная информация <sup>о</sup> компании Fluke**

Чтобы связаться с представителями компании Fluke, позвоните по одному из указанных ниже номеров:

- Служба технической поддержки в США: 1-800-44-FLUKE (1-800-443-5853)
- Служба калибровки/ремонта в США: 1-888-99-FLUKE (1-888-993-5853)
- в Канаде: 1-800-36-FLUKE (1-800-363-5853)
- в Европе: +31 402-675-200
- в Японии: +81-3-3434-0181
- Сингапур: +65-738-5655
- другие страны мира: +1-425-446-5500

Или посетите сайт Fluke в интернете: www.fluke.com.

Для регистрации Вашего продукта зайдите на http://register.fluke.com.

Чтобы посмотреть, распечатать или загрузить самые последние дополнения к руководствам, посетите http://us.fluke.com/usen/support/manuals.

# <span id="page-9-0"></span>Информация по безопасности

Предупреждение характеризует условия и действия, представляющие опасность для пользователя. Осторожно указывает на условия и процедуры, которые могут привести к повреждению прибора и тестируемого оборудования или стать причиной безвозвратной потери данных.

Символы, используемые на приборе и в данном руководстве, описаны в Таблице 1 и на рисунках 1 и 2.

#### **AA** Предупреждение

Следуйте данным инструкциям, чтобы избежать травм и повреждения глаз:

- Ознакомьтесь со всеми правилами техники безопасности перед использованием продукта.
- Не смотрите непосредственно на лазер при помощи оптических инструментов (например, биноклей, телескопов или микроскопов). Оптические инструменты могут фокусировать лазер и могут быть опасны для глаз.
- Не смотрите на лазер. Не направляйте лазер на людей или животных непосредственно или через отражающие поверхности.
- Не используйте очки для лазера или защиты от лазера. Очки для лазера используются только для улучшения видимости лазера в ярком свете.
- Не открывайте продукт. Лазерный луч опасен для глаз. Обращайтесь только в ремонтные мастерские, рекомендованные на проверенном техническом веб-сайте.
- Если загорелся индикатор низкого заряда батарей, необходимо заменить батареи. Это позволит избежать ошибок в измерениях.
- Перед использованием прибора необходимо закрыть и зафиксировать дверцу отсека батареи.
- Не используйте прибор, если в его работе возникли неполадки.
- Не используйте прибор вблизи выхода взрывоопасного газа, пара или в помещении с высокой влажностью.
- Не подключайте дополнительный внешний зонд к электрическим цепям под напряжением.
- Фактическая температура указана в информации об излучательной способности. Светоотражающие объекты показывают температуру ниже, чем фактическая температура. Использование таких объектов может привести к ожогу.
- <span id="page-10-0"></span> $\bullet$ Не оставляйте термометр на предметах с высокой температурой или вблизи них.
- Использование органов управления или регулировки, или выполнение процедур, кроме указанных в данном руководстве, может привести к опасному лазерному облучению.
- Используйте данный прибор только по назначению. Ненадлежащая эксплуатация может привести к нарушению защиты, обеспечиваемой прибором.

#### **<u></u>∆Осторожно**

Во избежание повреждения Thermometer или тестируемого оборудования, защищайте их от следующего:

- ЭМП (электромагнитных полей) от дуговой сварки, индукционных нагревателей и т.д.
- Статического электричества
- Теплового удара (вызванного большим или резким изменением температуры окружающей среды для достижения максимальной точности перед использованием термометра дайте ему застабилизироваться в течение 30 минут).

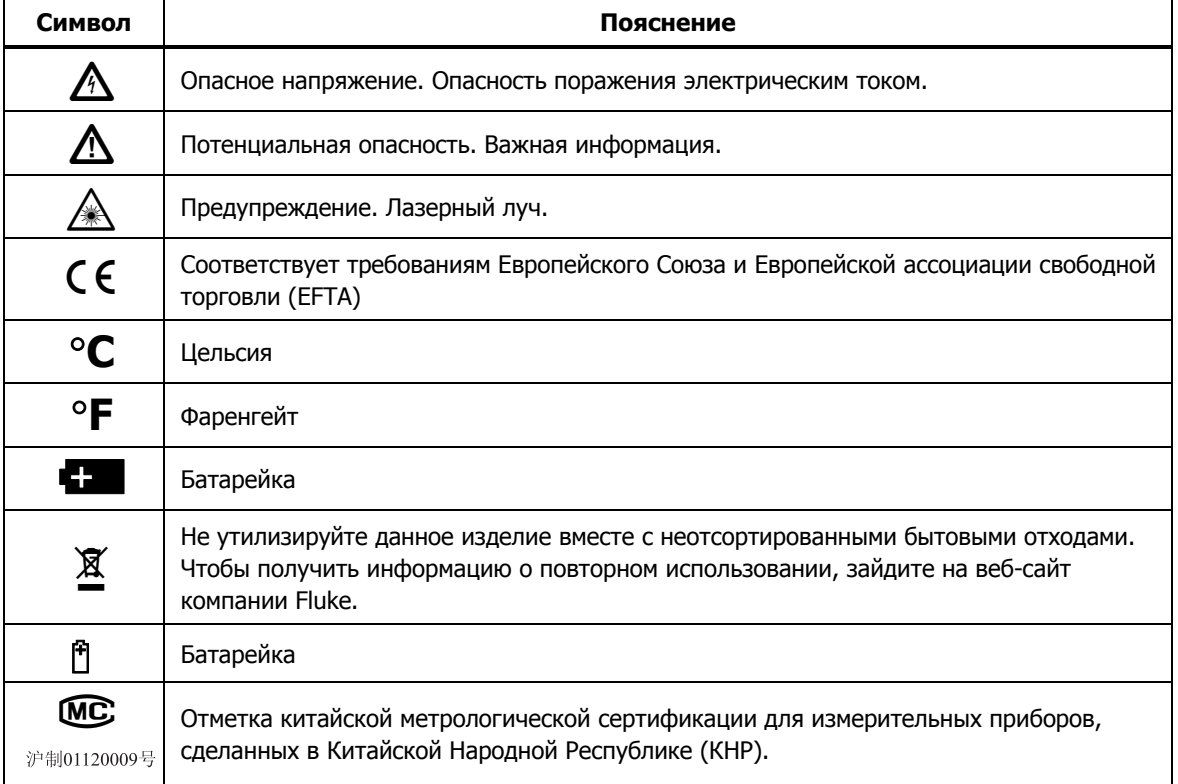

#### Таблица 1. Символы

<span id="page-11-0"></span>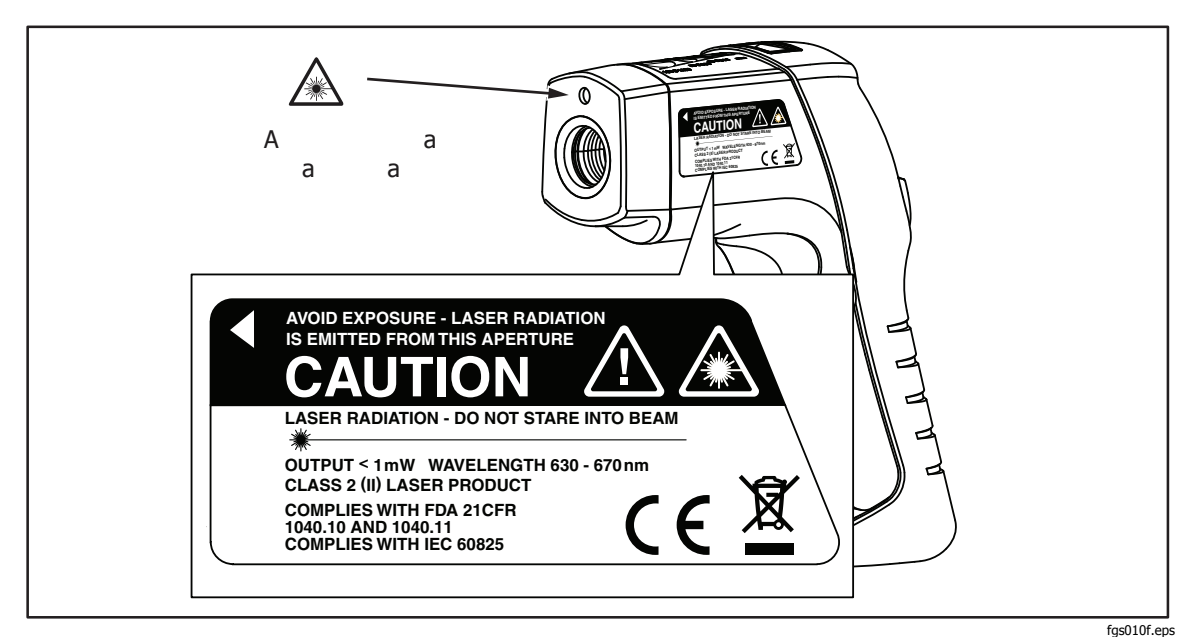

**Рисунок 1. Отметки лазерной безопасности 561** 

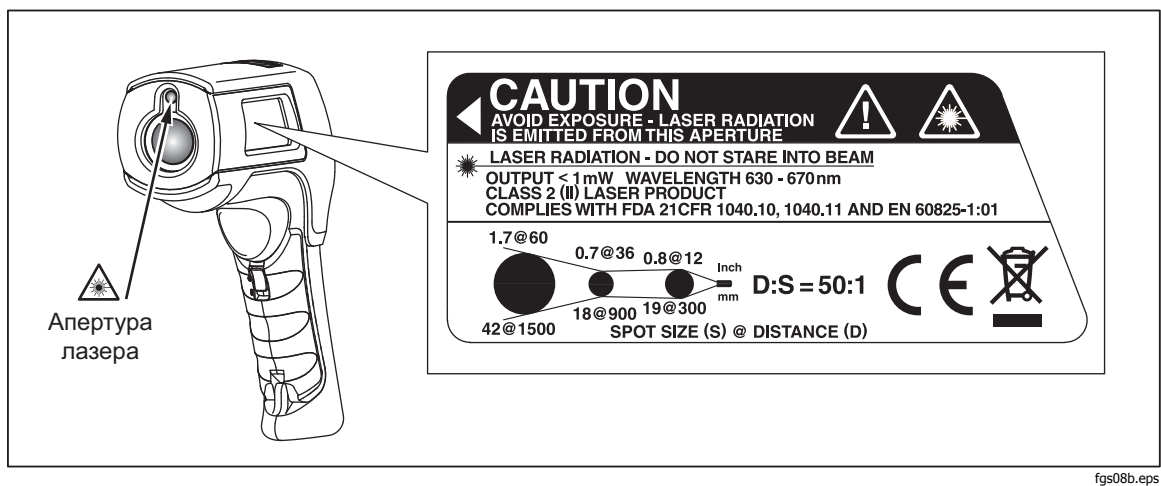

**Рисунок 2. Отметки лазерной безопасности 566/568** 

# <span id="page-12-0"></span>**Настройки**

#### **561:**

- Одноточечный лазерный прицел
- Дисплей с подсветкой
- Индикация MAX, MIN, DIF, AVG (МАКС, МИН, РАЗН, СРЕД) температуры
- Две батарейки типа АА
- Твердый футляр
- Зонд 80PK-1 и 80PK-11 термопары типа K
- Регулируемый коэффициент излучения и таблица предустановленных коэффициентов излучения
- Индикация инфракрасной и термопарной температуры
- Индикация температуры в градусах Цельсия или Фаренгейта
- Треножный штатив
- Автоматическое выключение
- Вход под стандартный миниатюрный разъем для термопары типа К.
- Печатное *Руководство по началу работы с устройством 56х*
- Компакт-диск <sup>с</sup> руководствами <sup>к</sup> устройству 56x

#### **В комплект Thermometers 566 и 568 входят элементы, перечисленные выше:**

- Часы в 12-часовом или 24-часовом формате
- Удерживание последнего измерения (20 секунд)
- Многоязычный интерфейс
- Тревожный сигнал высокого и низкого значения
- Хранение и просмотр данных
- Фиксатор спусковой кнопки
- Интерфейсный кабель USB 2.0 для подключения к компьютеру (568)
- Программное обеспечение FlukeView Forms Documenting Software (568)

# <span id="page-13-0"></span>**561 Дисплей**

На основном дисплее отображается текущий или последний показатель ИК температуры до истечения 7 секунд удержания.

На вторичном дисплее отображается текущая температура термопары, когда подключена термопара типа K. Когда термопара не подсоединена, на малом дисплее отображаются варианты выбора максимальной и минимальной температуры или разницы между ней.

Вы можете переключаться между минимальной и максимальной температурой и разницей ИК температуры в любое время, когда включен дисплей. Температуры MIN, MAX и DIF постоянно рассчитываются и обновляются после нажатия спусковой кнопки. После отпускания спусковой кнопки температуры MIN, MAX, DIF запоминаются на 7 секунд.

#### Примечание

Когда низкий заряд батареи, на дисплее отображается  $^{\mathsf{A}}$ .

Последний вариант (MIN/MAX/DIF) продолжает отображаться на вторичном дисплее даже после выключения Thermometer, если батареи в рабочем состоянии. См. рисунок 3.

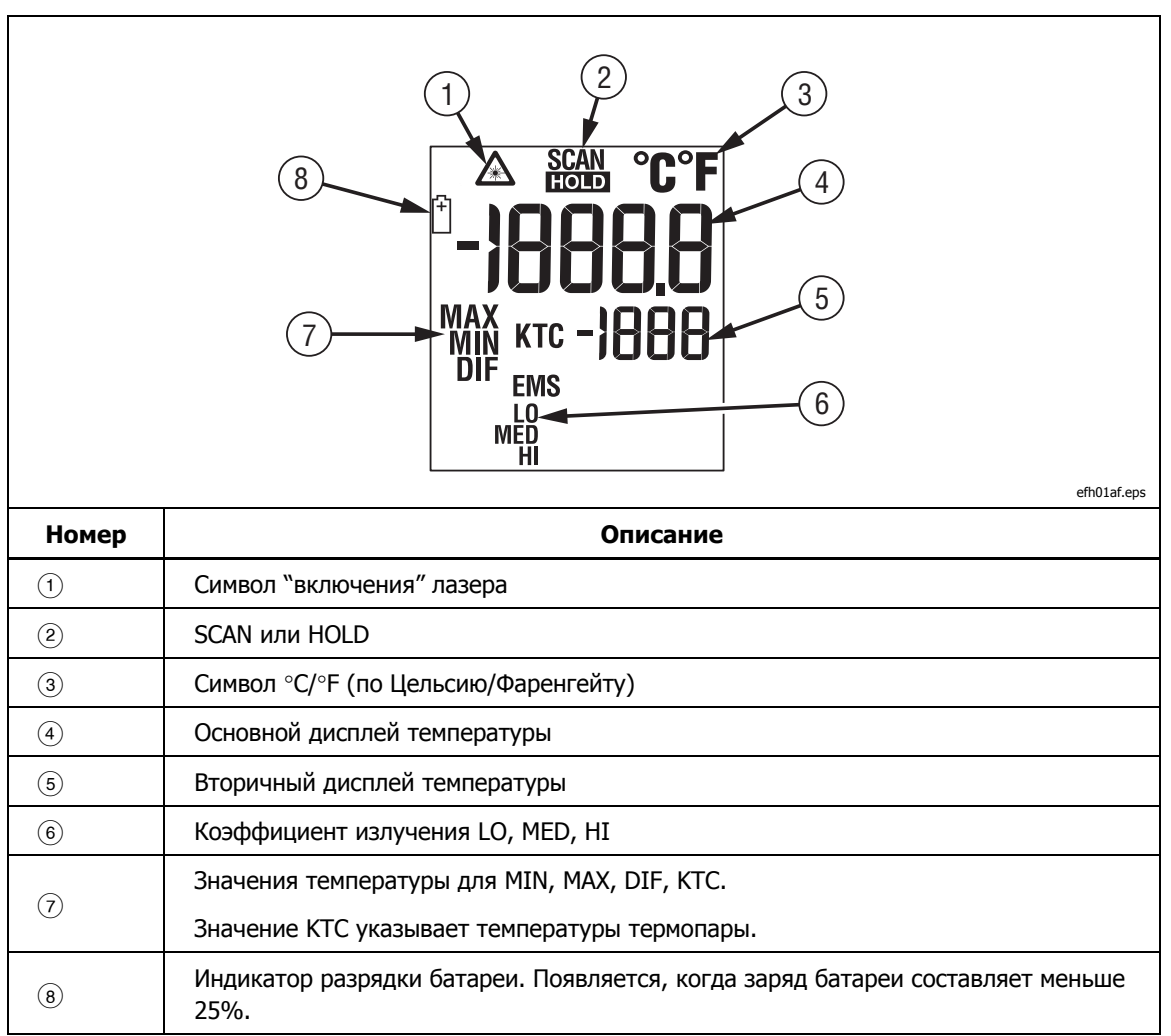

#### **Рисунок 3. Дисплей Thermometer 561**

# <span id="page-14-0"></span>**Дисплей 566/568**

На дисплее 566/568 данные могут отображаться на следующих языках:

- Английский
- Испанский
- Французский
- Немецкий
- Португальский
- Японский
- Упрощенный китайский

Порядок действий по изменению языка дисплея см. в разделе "Установки".

#### **Обзор меню 566/568**

Есть множество установок, которые можно изменить с помощью меню. На рисунке 4 показан ЖКД и интерфейс меню. Нажатие программируемой клавиши **Меню** осуществляет переход на следующий уровень меню. В таблице 2 приведено описание меню верхнего уровня.

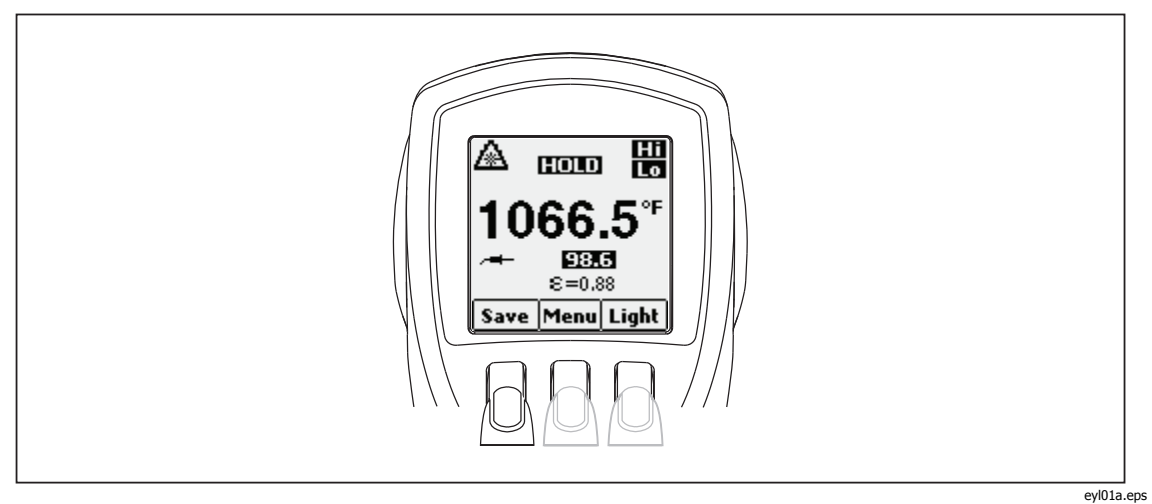

**Рисунок 4. Навигация по меню**

<span id="page-15-0"></span>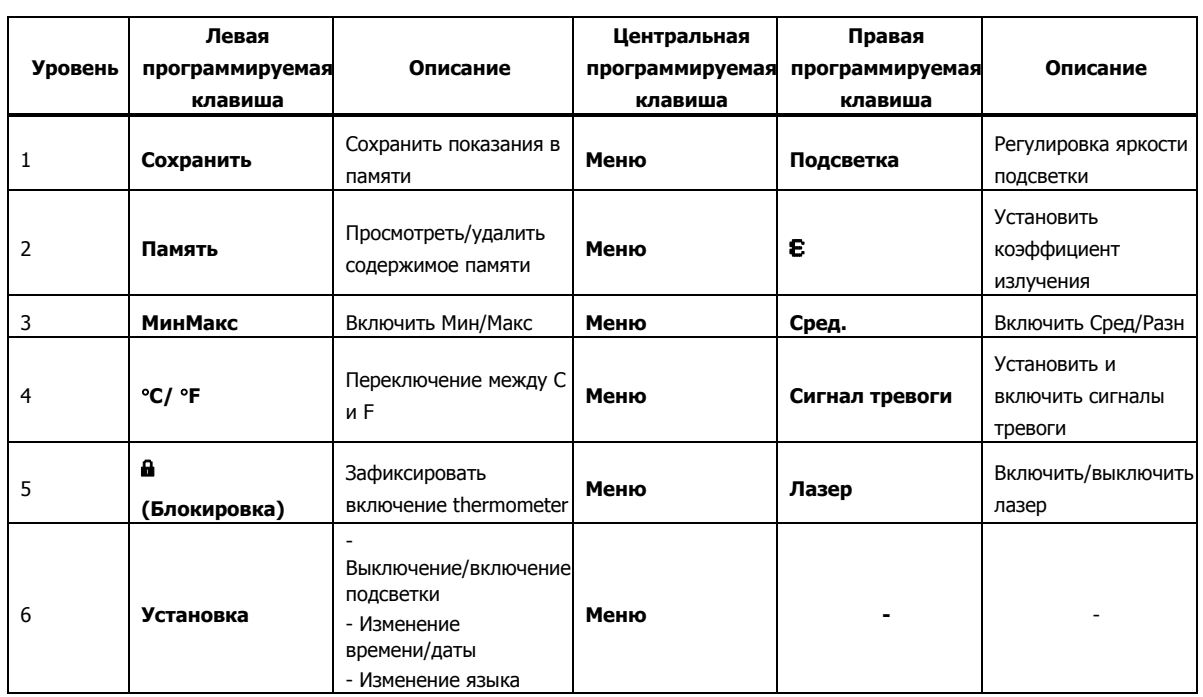

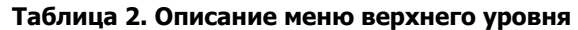

В последующих разделах подробно разъясняется каждый пункт меню и каждая функция.

#### Сохранить

Для того чтобы сохранить показания:

- 1. Нажмите на спусковую кнопку, чтобы сделать замер.
- 2. Отпустите кнопку, чтобы прекратить измерение.
- 3. Нажмите программируемую клавишу Сохранить, чтобы войти в меню сохранения.

4. Нажмите программируемую клавишу **Да**, чтобы сохранить показания. Эти показаниям назначается ячейка памяти, а также метка времени и даты. Показания содержат:

- $\bullet$ ИК температуру
- Температуру термопары (если она подключена)  $\bullet$
- Коэффициент излучения  $\bullet$
- Мин/Макс/Сред/Разн (если включено либо Мин/Макс, либо Сред/Разн)
- Дата/Время

Вы можете также нажать программируемую клавишу Отменить, чтобы отменить сохранение показаний.

#### Подсветка

Thermometers снабжены дисплеем с подсветкой двух уровней яркости. Программируемая клавиша Подсветка используется для регулировки яркости подсветки. При каждом нажатии спусковой кнопки включается подсветка.

Чтобы переключить яркость подсветки, нажмите программируемую клавишу Подсветка.

Подсветку можно отключить с помощью меню установки. Более подробная информация приведена в разделе "Установка".

#### <span id="page-16-0"></span>Память

Thermometers могут хранить в памяти записи измерений, включая время, дату, коэффициент излучения и количество измерений (более подробная информация приведена в разделе «Сохранение в памяти»). Модель 566 может хранить в памяти 20 записей, а модель 568 - 99.

Чтобы получить доступ к записям, хранящимся в памяти:

- 1. Нажимайте программируемую клавишу Меню, пока в качестве функции левой программируемой клавиши не появится надпись Память.
- 2. Нажмите программируемую клавишу Память, чтобы войти в меню памяти. Теперь можно прочитать сохраненные измерения.

#### Меню коэффициента излучения

Меню коэффициента излучения включает в себя список предопределенных материалов и список их типичных значений коэффициента излучения - см. таблицы 3 и 4. Более подробная информация приведена в разделе "Коэффициент излучения".

#### Примечание

#### Коэффициент излучения по умолчанию равен 0,95.

Для того чтобы получить доступ в меню Коэффициент излучения:

- 1. Нажимайте программируемую клавишу Меню, пока в качестве функции правой программируемой клавиши не появится надпись Е (коэффициент излучения).
- 2. Нажмите программируемую клавишу  $\mathbf E$ .

Доступ к списку коэффициентов излучения можно получить, нажав программируемую клавишу Таблица. Типичный коэффициент излучения материала также можно ввести вручную, нажав программируемую клавишу Нет.

- Если получен доступ к таблице коэффициентов излучения, то на экран  $\bullet$ выводится перечень материалов и их предлагаемых коэффициентов излучения.
	- 1. Для перемещения по списку пользуйтесь стрелкой вниз.
	- 2. Чтобы выбрать желаемый материал, нажмите программируемую клавишу Ввод.
- Для того чтобы ввести значение коэффициента излучения вручную:
	- 1. Нажмите программируемую клавишу Нет.
	- 2. Воспользуйтесь программируемыми клавишами со стрелками вниз или вверх, чтобы изменить значение. Чтобы увеличить скорость изменения, удерживайте клавишу со стрелкой вниз или вверх нажатой.
	- 3. Когда вы закончили, то для того, чтобы вернуться в основное меню, нажмите программируемую клавишу Готово.

<span id="page-17-0"></span>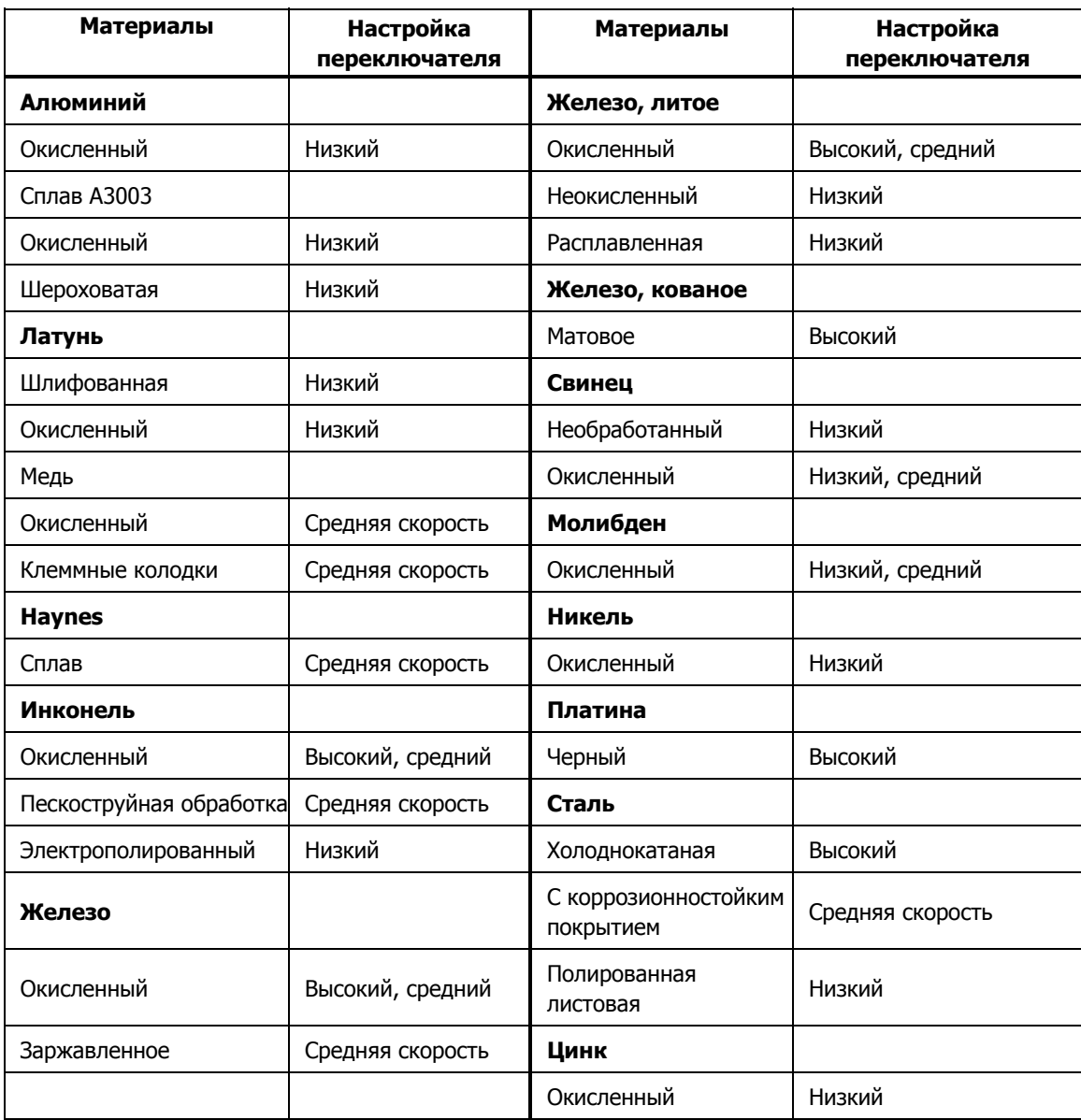

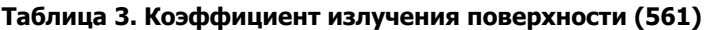

<span id="page-18-0"></span>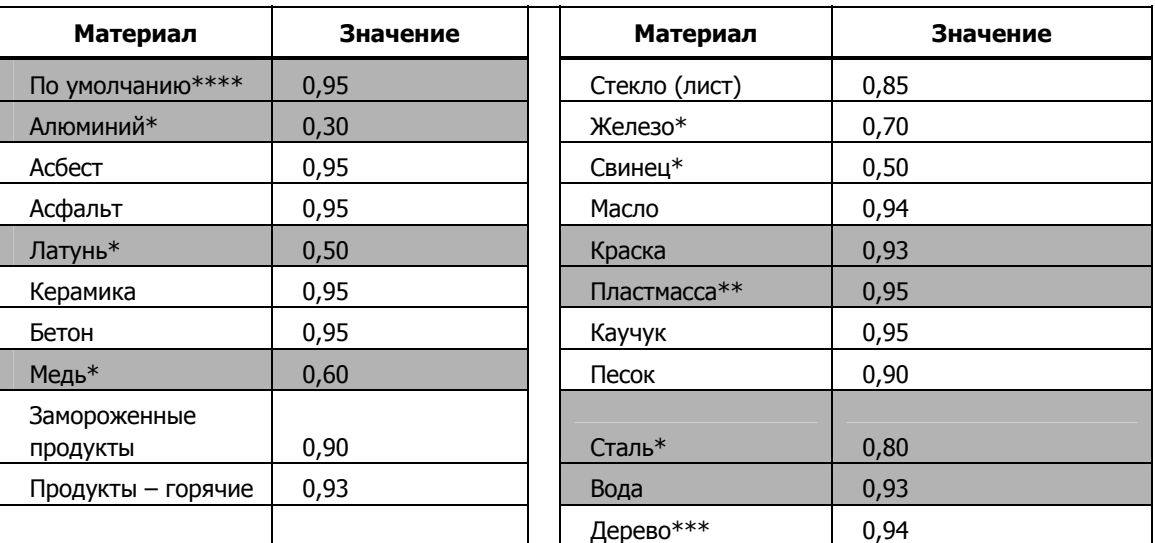

#### **Таблица 4. Номинальный коэффициент излучения поверхности (566/568)**

\* Окисленный

\*\* Непрозначный, более 20 мил

\*\*\* Натуральный

\*\*\*\* Заводская установка

Выделенные пункты можно также найти в таблице коэффициентов излучения, встроенной в thermometer.

#### °**C и** °**F**

Для того, чтобы переключаться между измерениями в градусах °С (Цельсия) и °F (Фаренгейта), нажимайте программируемую клавишу **Меню**, пока в качестве функции левой программируемой клавиши не появится °**С** или °**F**. Нажмите соответствующую программируемую клавишу, чтобы переключиться между измерениями.

#### **Мин, Макс, Сред, Разностная**

The thermometers могут измерять минимальную (МИН), максимальную (МАКС), среднюю (СРЕД) или разностную (Δ) температуру каждый раз, когда производится измерение. Если к thermometer подключена термопара, эти значения не индицируются.

Чтобы включить режим Мин Макс:

- 1. Нажимайте программируемую клавишу **Меню**, пока в качестве функции левой программируемой клавиши не появится надпись **MnMx** (Мин Макс).
- 2. Нажмите программируемую клавишу **МинМакс**.

На дисплее индицируется текущее показание измерения, максимальное и минимальное показания и установленный коэффициент излучения. Чтобы включить режим Сред/Разн:

- 1. Нажимайте программируемую клавишу **Меню**, пока в качестве функции правой программируемой клавиши не появится надпись **Сред**.
- 2. Нажмите программируемую клавишу **Сред**.

На дисплее индицируется текущее показание изменения, среднее показание, разностное показание между макс и мин (обозначенное как  $\Delta$ ) и установленный коэффициент излучения.

#### Примечание

Мин, Макс, Сред, Разностные показания сохраняются как часть сохраняемых данных, когда включен режим Мин/Макс либо Сред/Разн.

#### <span id="page-19-0"></span>Сигнал тревоги

У thermometers есть программируемые сигналы тревоги высокого и низкого уровня для указания на высокие или низкие показания в зависимости от введенных порогов. Когда достигается уровень сигнала тревоги, прозвучит сигнал тревоги, и дисплей будет мигать оранжевым и белым. Чтобы установить сигнал тревоги высокого или низкого уровня:

- 1. Нажимайте программируемую клавишу Меню, пока в качестве функции правой программируемой клавиши не появится надпись Тревога.
- 2. Нажмите программируемую клавишу Тревога, чтобы войти в меню сигналов тревоги.
- 3. В зависимости от того, какой сигнал тревоги устанавливается, нажимайте программируемую клавишу Выс либо Низ.
- 4. Для того, чтобы включить сигнал тревоги, нажмите программируемую клавишу ВКЛ.
- 5. Для того, чтобы выключить сигнал тревоги, нажмите программируемую клавишу ВЫКЛ.
- 6. Для того, чтобы получить доступ к меню установки сигналов тревоги Выс или Низ, воспользуйтесь программируемой клавишей Установка.
- 7. Для изменения установок сигнала тревоги пользуйтесь клавишами со стрелками вниз или вверх.
- 8. После того, как были введены желаемые значения, нажмите программируемую клавишу Готово.

#### Фиксирование спусковой кнопки

Спусковую кнопку thermometer можно зафиксировать для непрерывного измерения. Чтобы зафиксировать спусковую кнопку:

- 1. Нажимайте программируемую клавишу Меню, пока в качестве функции левой программируемой клавиши не появится символ блокировки ( $\mathbf{\hat{u}}$ ).
- 2. Нажмите программируемую клавишу **ы**, чтобы зафиксировать спусковую кнопку. На дисплее появляется символ замка, указывающий на то, что спусковая кнопка зафиксирована. Когда спусковая кнопка зафиксирована, программируемая клавиша **а** изменяется на **а** . Нажмите эту программируемую клавишу, чтобы разблокировать спусковую кнопку.

#### Лазер

### **AA** Предупреждение

Следуйте данным инструкциям, чтобы избежать травм и повреждения глаз:

Не смотрите на лазер. Не направляйте лазер на людей или животных непосредственно или через отражающие поверхности.

Thermometer снабжен лазером, используемым только для нацеливания. При отпускании спусковой кнопки лазер выключается.

Для того, чтобы включить или выключить лазер:

- <span id="page-20-0"></span>1. Нажимайте программируемую клавишу **Меню**, пока в качестве функции правой программируемой клавиши не появится надпись **Лазер**.
- 2. Для того чтобы включить или выключить лазер, нажмите программируемую клавишу **Лазер** « появляется на дисплее, когда лазер включен.

#### **Установка**

Из меню установки можно изменить подсветку, время и дату, а также язык дисплея.

#### Подсветка

При нормальном использовании подсветка всегда включена. Воспользуйтесь этим меню, чтобы изменить установку подсветки с Вкл. на Выкл. Выключение подсветки экономит энергию батареек.

- 1. Нажимайте программируемую клавишу **Меню**, пока в качестве функции левой программируемой клавиши не появится надпись **Установка**.
- 2. Нажмите программируемую клавишу **Установка**.
- 3. **Рядом с ней есть индикатор подсветки**. Для того чтобы войти в меню подсветки, нажмите программируемую клавишу **Ввод**.
- 4. Чтобы выключить подсветку, нажмите программируемую клавишу **ВЫКЛ**, а чтобы включить ее – клавишу **ВКЛ**.
- 5. Для того чтобы вернуться в меню установки, нажмите программируемую клавишу **Назад**.

#### Время/Дата

Для того чтобы изменить время thermometer:

- 1. Нажимайте программируемую клавишу **Меню**, пока в качестве функции левой программируемой клавиши не появится надпись **Установка**.
- 2. Нажмите программируемую клавишу **Установка**, чтобы войти в меню установки.
- 3. Нажмите программируемую клавишу со стрелкой вниз, чтобы выбрать **Время/Дата**.
- 4. Нажмите программируемую клавишу **Ввод**.
- 5. Выберите программируемую клавишу **Время**.
- 6. Выберите программируемую клавишу желаемого формата времени **24 часа** или **12 часов**.
- 7. С помощью программируемых клавиш со стрелками вверх и вниз установите желаемое значение часов.
- 8. Нажмите программируемую клавишу **Далее**, чтобы выбрать минуты.
- 9. С помощью программируемых клавиш со стрелками вверх и вниз установите желаемое значение минут.
- 10. В 12-часовом режиме нажмите программируемую клавишу **Далее**, чтобы выделить параметр **утро/вечер**.
- 11. С помощью программируемых клавиш вверх и вниз переключайтесь между значениями **утро** и **вечер**.
- 12. Когда закончите, нажмите программируемую клавишу **Готово**. Дисплей возвращается к первой странице меню Время/Дата.

<span id="page-21-0"></span>Для того чтобы изменить дату thermometer:

- 1. В главном меню нажимайте программируемую клавишу **Меню**, пока в качестве функции левой программируемой клавиши не появится надпись **Установка**.
- 2. Нажмите программируемую клавишу **Установка**.
- 3. Нажмите программируемую клавишу со стрелкой вниз, чтобы выбрать **Время/Дата**.
- 4. Нажмите программируемую клавишу **Ввод**.
- 5. Нажмите программируемую клавишу **Дата**.
- 6. Выберите формат даты: День/Месяц/Год (**дмг**) или Месяц/День/Год (**мдг**).
- 7. С помощью программируемых клавиш вверх и вниз измените выбранный параметр.
- 8. Нажмите программируемую клавишу **Далее** и программируемые клавиши со стрелками, чтобы выбрать параметры месяца, дня или года.
- 9. С помощью программируемых клавиш вверх и вниз измените выбранный параметр.
- 10. Для перехода от параметра к параметру воспользуйтесь программируемой клавишей **Далее**.
- 11. Когда закончите, нажмите программируемую клавишу **Готово**. Дисплей возвращается к началу меню Время/Дата.

#### Язык

Для того чтобы изменить язык дисплея:

- 1. В главном меню нажимайте программируемую клавишу **Меню**, пока в качестве функции левой программируемой клавиши не появится надпись **Установка**.
- 2. Нажмите программируемую клавишу **Установка**.
- 3. С помощью программируемой клавиши со стрелкой вниз переведите указатель в положение **Язык**.
- 4. Нажмите программируемую клавишу **Ввод**.
- 5. С помощью стрелки вниз переместите указатель на нужный язык.
- 6. Нажмите программируемую клавишу **Ввод**, чтобы завершить выбор языка, или нажмите программируемую клавишу **Назад**, чтобы вернуться в меню **установки.**

#### **Удаление данных**

Чтобы удалить данные, хранящиеся в thermometer, в главном меню нажимайте программируемую клавишу **Меню**, пока в качестве функции левой программируемой клавиши не появится надпись **Память**. На дисплее появляется последняя ячейка памяти. Для того чтобы войти в меню удаления, нажмите программируемую клавишу **Удаление**. Отсюда можно удалить либо всю память thermometer, либо отдельные записи.

#### Удаление всех данных

Для того чтобы удалить все записи, нажмите программируемую клавишу **Все**. На экране подтверждения нажмите программируемую клавишу **Да**.

#### <span id="page-22-0"></span>Удаление отдельных записей данных

Для удаления отдельных записей нажмите программируемую клавишу **Просмотр** и затем с помощью программируемых клавиш со стрелками вверх и вниз перейдите к желаемой записи. Когда появится желаемая запись, нажмите программируемую клавишу **Да**, чтобы удалить эту запись. Для того чтобы отменить удаление, нажмите на спусковую кнопку.

## **Кнопки <sup>и</sup> соединитель**

В таблице 5 показаны кнопки и соединитель, используемые для thermometers.

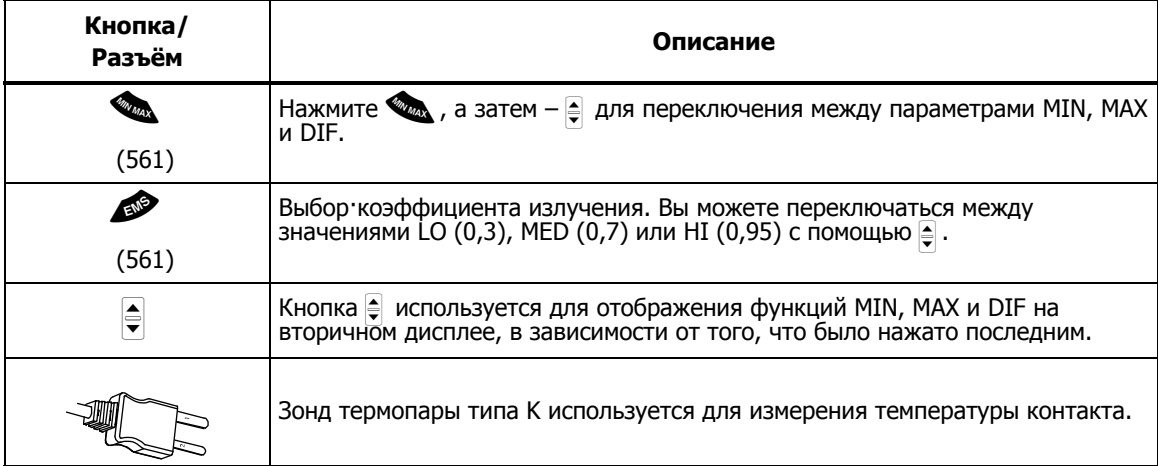

#### **Таблица 5. Кнопки и соединитель**

# <span id="page-23-0"></span>**Как работают Thermometers**

Infrared thermometers измеряют поверхностную температуру объекта. Оптика thermometer воспринимает излученную, отраженную и переданную энергию, которая собирается и фокусируется на детекторе. Электроника прибора преобразует сигнал в показания температуры, которые отображаются на дисплее (см. рисунок 5).

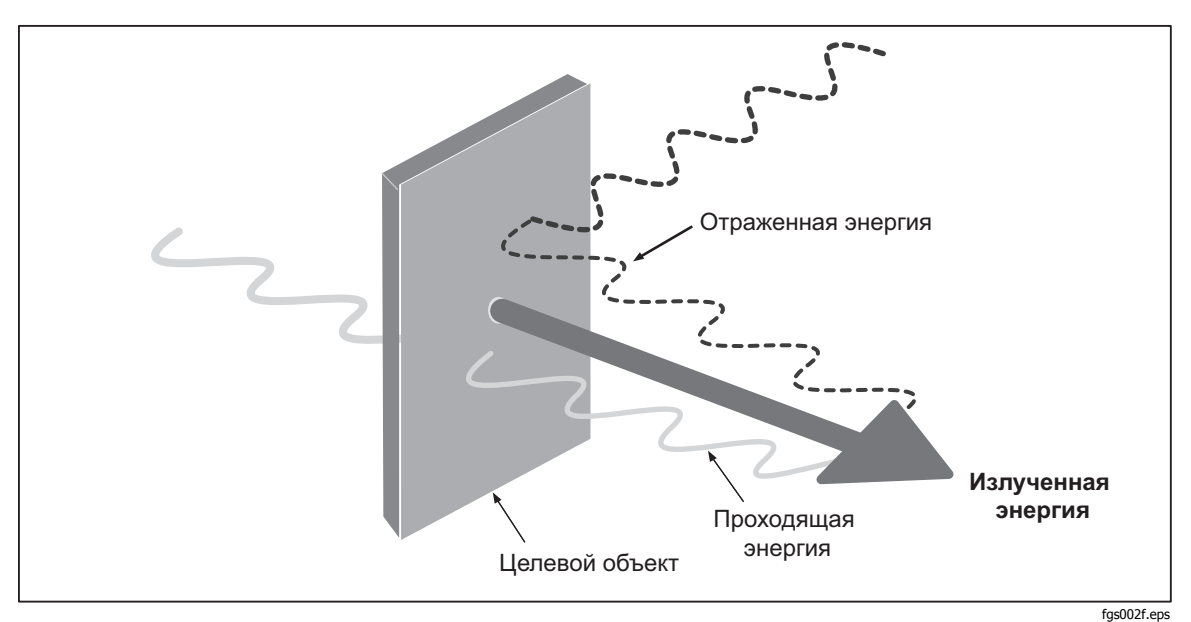

**Рисунок 5. Как работает Thermometer** 

# **Работа с Thermometer**

#### **Измерение температуры**

Для того, чтобы измерить температуру, направьте thermometer на объект и нажмите спусковую кнопку. Можно воспользоваться лазерным указателем, который поможет нацелить thermometer. Для контактных измерений можно также вставить зонд термопары типа К. Учитывайте также отношение между расстоянием и размерами пятна и поле зрения (см. разделы «Расстояние и размеры пятна» и «Поле зрения»). На дисплее появится значение температуры.

#### Примечание

Лазер используется только для нацеливания <sup>и</sup> не имеет никакого отношения к измерению температуры.

В Thermometer есть функция автоматического отключения, которая автоматически отключает thermometer после 20 секунд бездействия. Для того чтобы включить thermometer, нажмите на спусковую кнопку.

#### <span id="page-24-0"></span>**Обнаружение горячего или холодного пятна**

Для того чтобы обнаружить горячее или холодное пятно, направьте thermometer за пределы желаемого участка. Затем медленно сканируйте участок движением вверх и вниз, пока не обнаружите горячее или холодное пятно (см. рисунок 6).

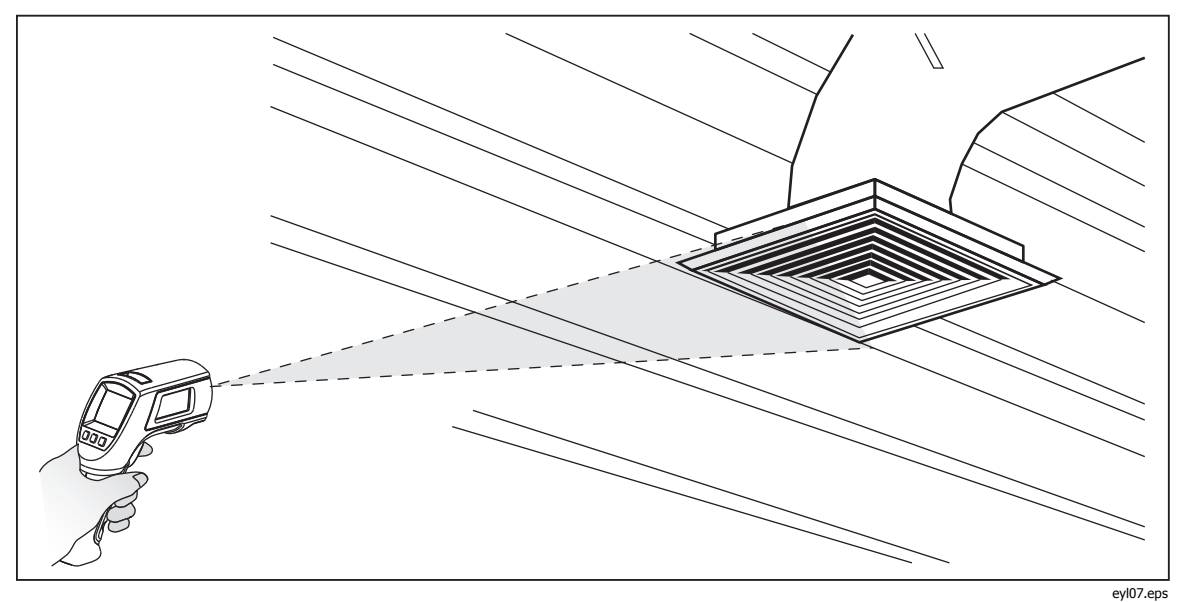

**Рисунок 6. Обнаружение горячего или холодного пятна**

#### <span id="page-25-0"></span>**Расстояние <sup>и</sup> размер пятна**

По мере увеличения расстояния (D) до измеряемого объекта размер пятна (S) области, измеряемой прибором, становится больше. На рисунке 7 показано отношение между расстоянием и размером пятна (D:S) для каждого прибора. Размер пятна указывает на 90% охватываемой энергии.

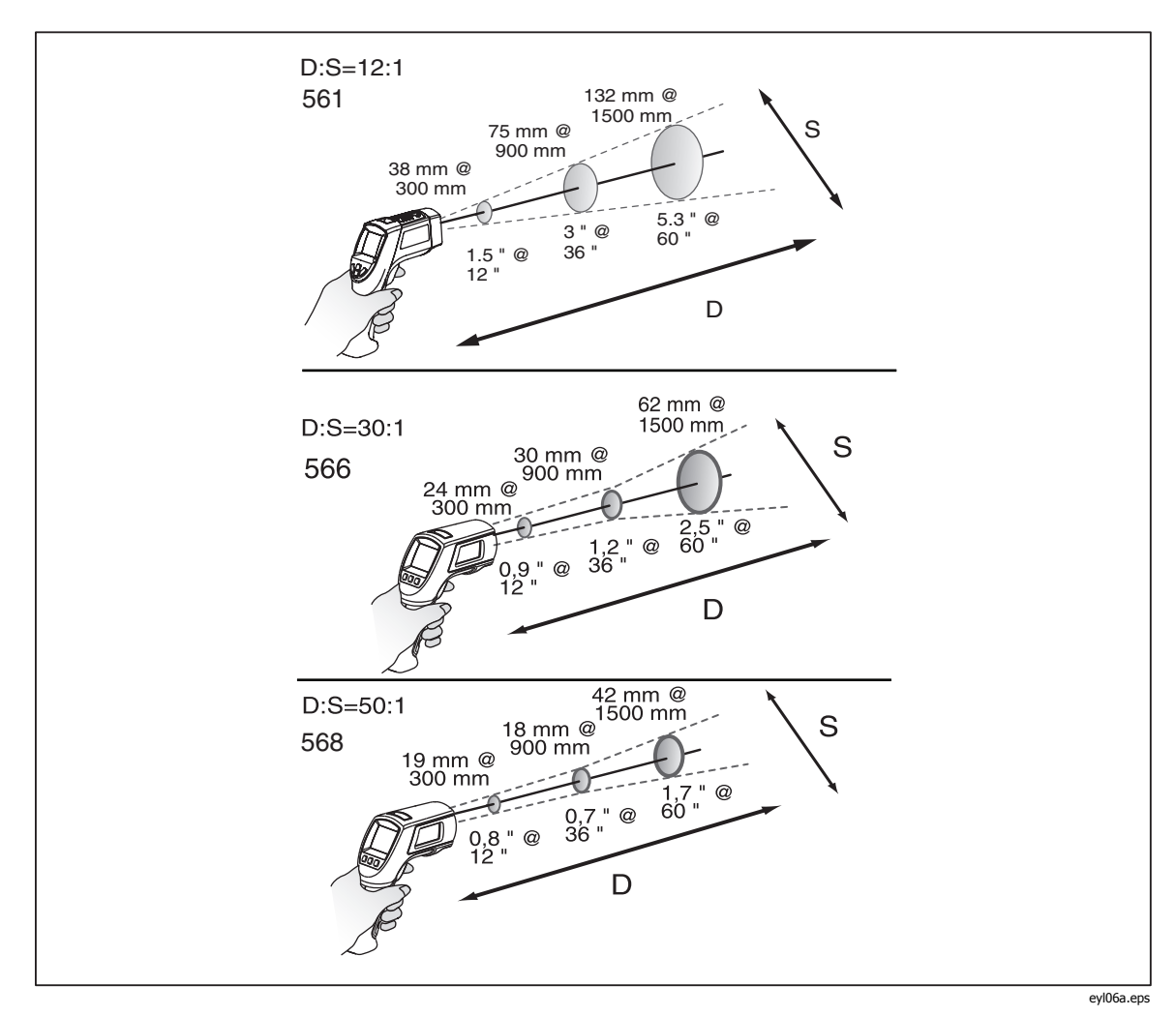

**Рисунок 7. Расстояние и размер пятна**

#### <span id="page-26-0"></span>**Поле зрения**

Чтобы измерения были точными, убедитесь в том, что цель больше размеров пятна прибора. Чем меньше целевая область, тем ближе вы должны быть к ней (см. рисунок 8).

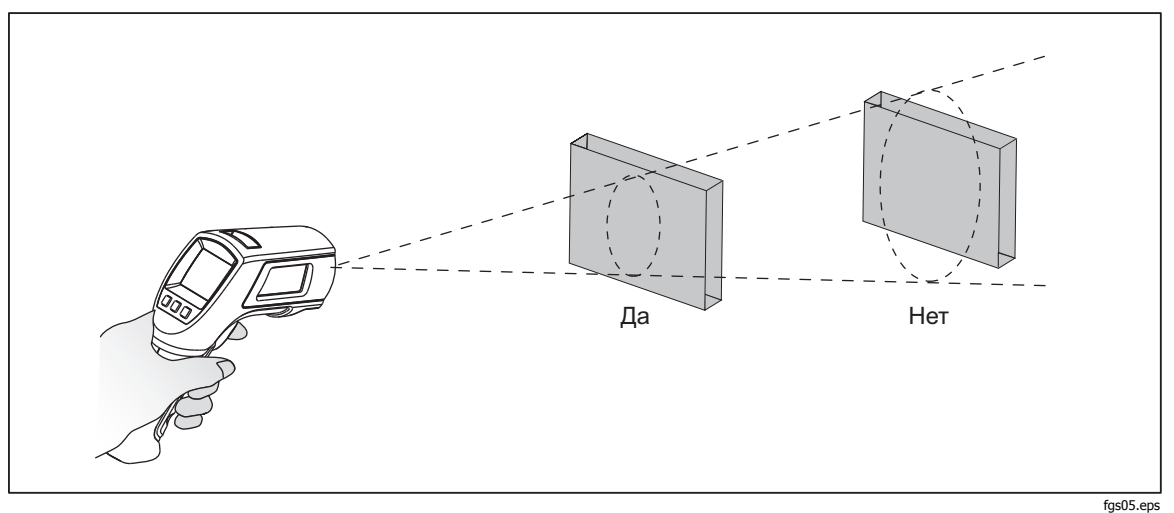

**Рисунок 8. Поле зрения**

#### **Коэффициент излучения**

Коэффициент излучения описывает характеристики излучения энергии материалов. Большинство органических материалов и окрашенные или окисленные поверхности имеют коэффициент излучения, равный примерно 0,95 – значению, установленному в thermometer по умолчанию.

Для компенсации неточности показаний, которая может иметь место при измерении блестящих металлических поверхностей, можно покрыть измеряемую поверхность изолентой или черной матовой краской (< 148°C/300°F), установив коэффициент излучения, равный 0,95. Подождите некоторое время, чтобы лента или краска достигли той же температуры, что и поверхность под ними. Измерьте температуру оклеенной или окрашенной поверхности.

Если вы не можете покрасить поверхность или воспользоваться лентой, то тогда вы можете повысить точность измерений либо цифровым способом, регулируя коэффициент излучения, либо воспользовавшись меню коэффициента излучения, чтобы получить доступ к таблице некоторых распространенных материалов. Thermometers позволяют цифровым способом регулировать коэффициент излучения в пределах от 0,10 до 1,00, и этим коэффициентом можно пользоваться совместно с коэффициентами излучения, приведенными в таблицах 3 и 4. У thermometers также есть встроенная таблица наиболее распространенных материалов, которые можно установить из меню Коэффициент излучения. Встроенные значения указаны в таблицах 3 и 4.

#### **HOLD**

Дисплей удерживает последнее показание инфракрасного замера в течение 20 секунд после того, как отпустят спусковую кнопку, при этом на дисплее индицируется надпись **HOLD**. Контактный thermometer остается

<span id="page-27-0"></span>включенным, пока вставлен зонд. Для того чтобы зафиксировать инфракрасную температуру, когда зонд не вставлен, отпустите спусковую кнопку, чтобы на дисплее появилась надпись **HOLD**.

#### **Хранение данных**

Thermometer 566 может хранить до 20 записей данных. Thermometer 568 может хранить до 99 записей данных. В каждой записи хранится следующая информация:<br>• Номер записи

- 
- Номер записи<br>• ИК температура и температура зонда в градусах °F или °C<br>• Дата/Время<br>• Коэффициент излучения<br>• Макс/Мин/Сред/Разн температура (если включена)<br>Более подробная информация приведена в разделе "Сохранение".
- 
- 

#### **Загрузка данных**

Данные, сохраненные в 568, можно загрузить на персональный компьютер (ПК) с помощью входящего в комплект кабеля USB и также входящего в комплект ПО FlukeView® Forms Documenting Software. Более подробное описание приведено в документации FlukeView® Forms. Вход USB  $(2)$ расположен сверху thermometer рядом со входом внешнего зонда  $\overline{A}$  (см. рисунок 9).

#### Примечание

Чтобы не допустить неточности показаний, не измеряйте температуру заземленного проводника, когда прибор 568 подключен <sup>к</sup> ПК, заземленному трехфазным заземляющим штекером.

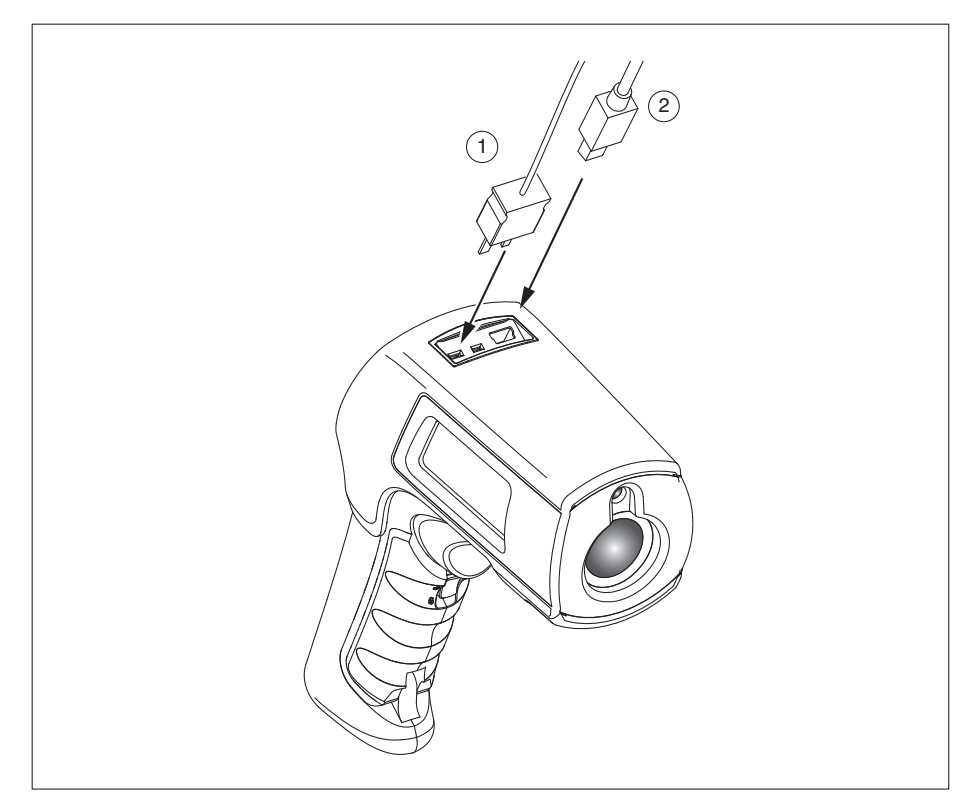

**Рисунок 9. Термопара и разъемы USB** 

eyl03.eps

# <span id="page-28-0"></span>**Внешний контактный зонд**

#### XW**Предупреждение**

#### **Во избежание поражения электрическим током или травмы не подключайте внешний контактный зонд к эклектическим цепям под напряжением.**

Thermometer поставляется с бусинковым зондом термопары типа К. Зонды подключаются к thermometers через разъем зонда, расположенный сверху thermometer (см. рисунок 9).

Когда зонд установлен, на дисплее появляется символ зонда ( $\rightarrow$  - ). Зонд можно использовать одновременно с проведением бесконтактных измерений. Показания измерения при помощи зонда индицируются под показаниями бесконтактного измерения. Пока зонд подсоединен, thermometer будет оставаться включенным. При использовании с персональным компьютером или ПО FlukeView Forms (только модель 568) функция автоматического выключения не работает.

## **Диагностика**

Для получения сведений о способах устранения возможных неполадок при использовании thermometer см. таблицу 6.

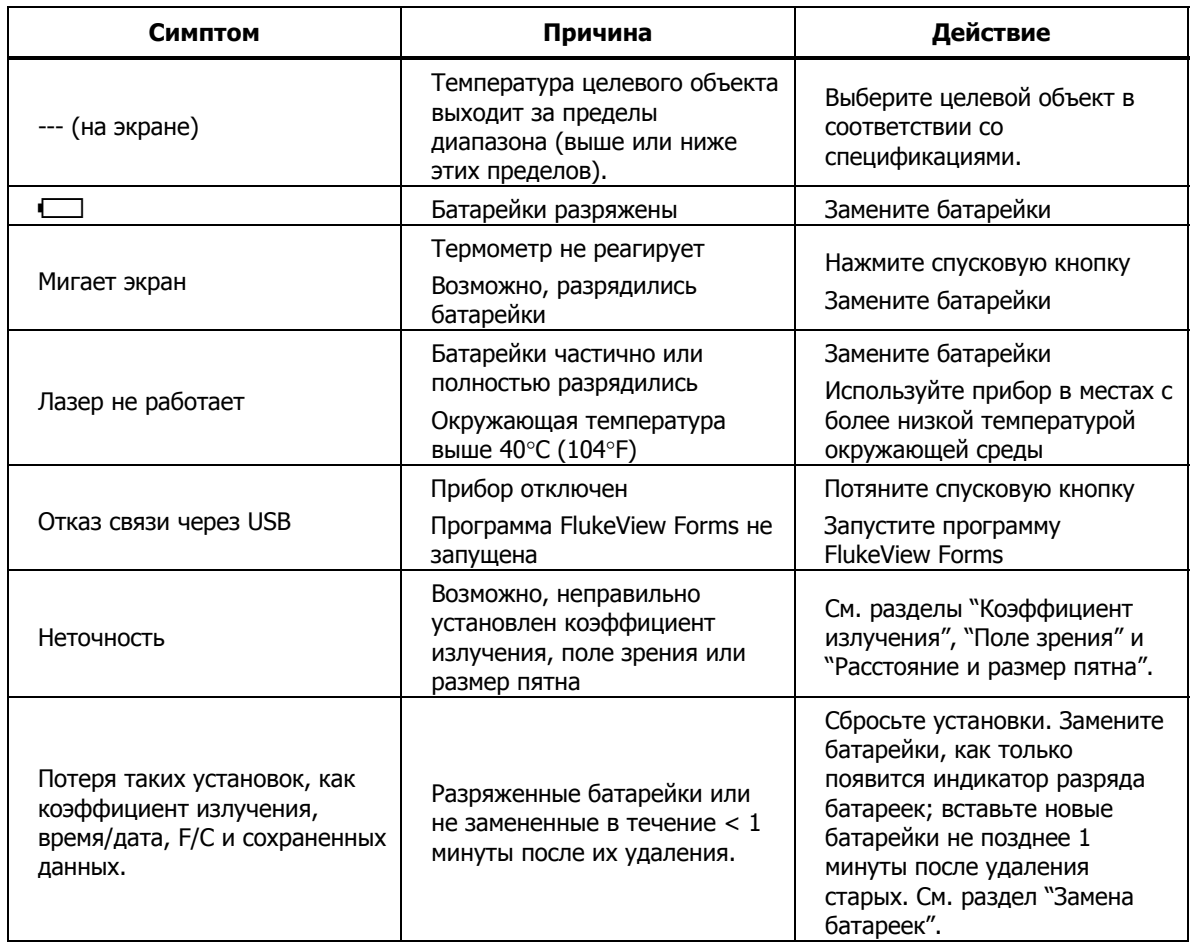

#### **Таблица 6. Диагностика**

# <span id="page-29-0"></span>**Техническое обслуживание**

#### **Заряд батареек**

Используйте символы заряда батареек для определения приблизительного уровня заряда, оставшегося в батарейках.

#### Примечания

При разряженных батарейках термометр не сохраняет показания. При попытке сохранения на дисплее появляется сообщение "Err".

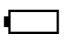

Заряд батареек на уровне 5%. Прежде чем проводить дальнейшие измерения необходимо заменить батарейки.

#### **Замена батареек**

#### W**Предупреждение**

**Батареи содержат взрывоопасные химические отравляющие вещества, которые могут привести к ожогам. При попадании химических веществ на кожу, промойте ее водой и обратитесь за медицинской помощью. Следуйте данным инструкциям, чтобы избежать травм, для безопасного использования и обслуживания прибора:** 

- **Извлеките все датчики, испытательные провода и дополнительные принадлежности перед открытием дверцы отсека батареи.**
- **Не разбирайте батарею.**
- **В случае протекания батареи необходимо отремонтировать прибор перед использованием.**
- **Во избежание повреждений вследствие протекания батарей извлекайте их из прибора перед длительным перерывом в работе.**
- **Чтобы избежать протекания, убедитесь, что полярность батареи соблюдена.**
- **Не соединяйте клеммы батареи друг с другом.**
- **Не разбирайте и не ломайте элементы и наборы батарей.**
- **Не храните элементы и батареи в контейнерах, где клеммы батарей могут соединиться.**
- **Не помещайте элементы и наборы батарей вблизи от источника тепла или огня. Избегайте прямого попадания солнечных лучей.**

#### Примечание

Батарейки необходимо заменить <sup>в</sup> течение одной минуты после удаления старых во избежание необходимости вручную переустанавливать часы <sup>и</sup> дату thermometer.

Чтобы заменить или установить две батарейки типа АА (см. рисунок 10):

1. Переведите язычок замка дверцы отсека батареек в положение "открыто" и откройте ручку.

- 2. Вставьте батарейки, соблюдая полярность.
- 3. Закройте и замкните ручку.

<span id="page-30-0"></span>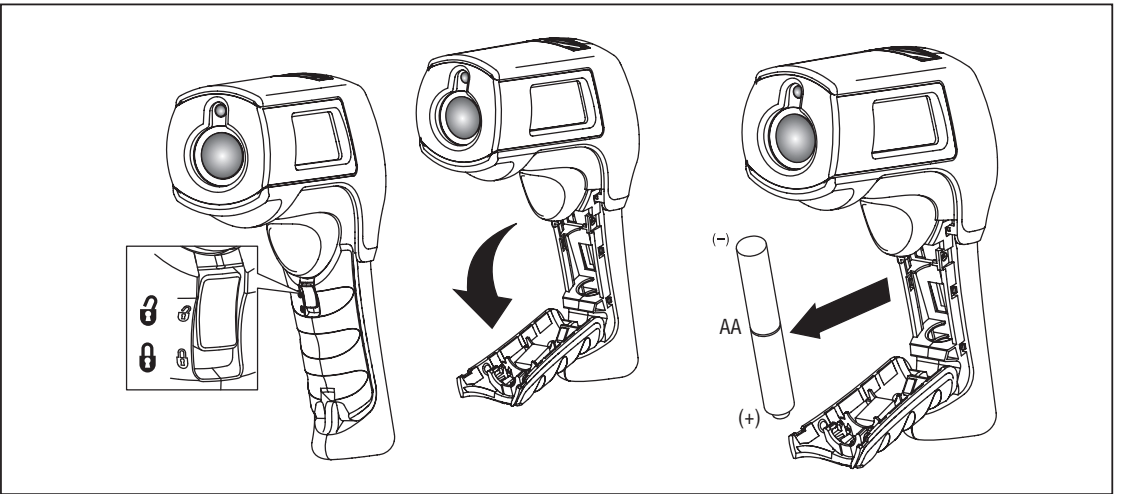

**Рисунок 10. Замена батарей**

eyl04.eps

#### **Очистка объектива**

Сдуйте частички мусора с помощью чистого сжатого воздуха. Осторожно протрите поверхность с помощью смоченного в воде ватного тампона.

#### **Чистка корпуса**

Пользуйтесь влажной губкой или мягкой тканью, смоченной в мыльной воде.

#### W**Осторожно**

**Во избежание повреждения thermometers НЕ погружайте их в воду. Не пользуйтесь абразивными чистящими средствами – они повредят корпус.** 

# **Детали <sup>и</sup> принадлежности, которые могут быть заменены пользователем**

#### **Заменяемые пользователем детали**

В таблице 7 приведен перечень сменных деталей.

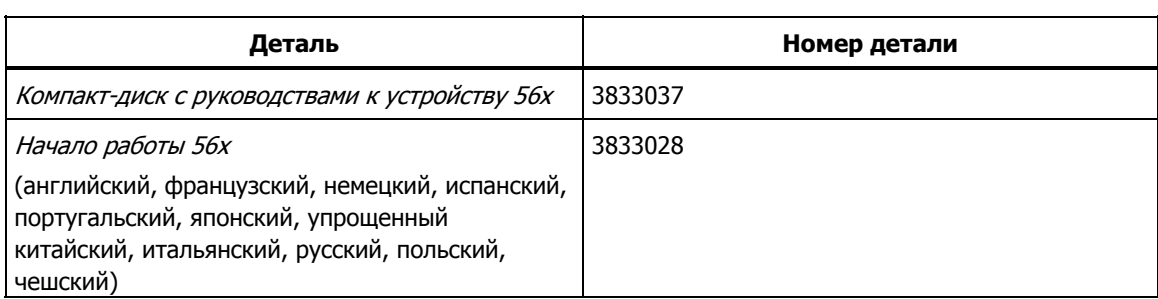

#### **Таблица 7. Сменные детали**

#### <span id="page-31-0"></span>**Принадлежности**

Поставляемые по отдельному заказу аксессуары thermometers:

- Мягкий кожух для транспортировки (H6)
- Сертификат калибровки
- Полный набор зондов термопар типа К со стандартным миниразъемом. Более подробную информацию см. в таблице 8.

#### **Рекомендуемые температурные зонды**

Рекомендуемые температурные зонды перечислены в таблице 8.

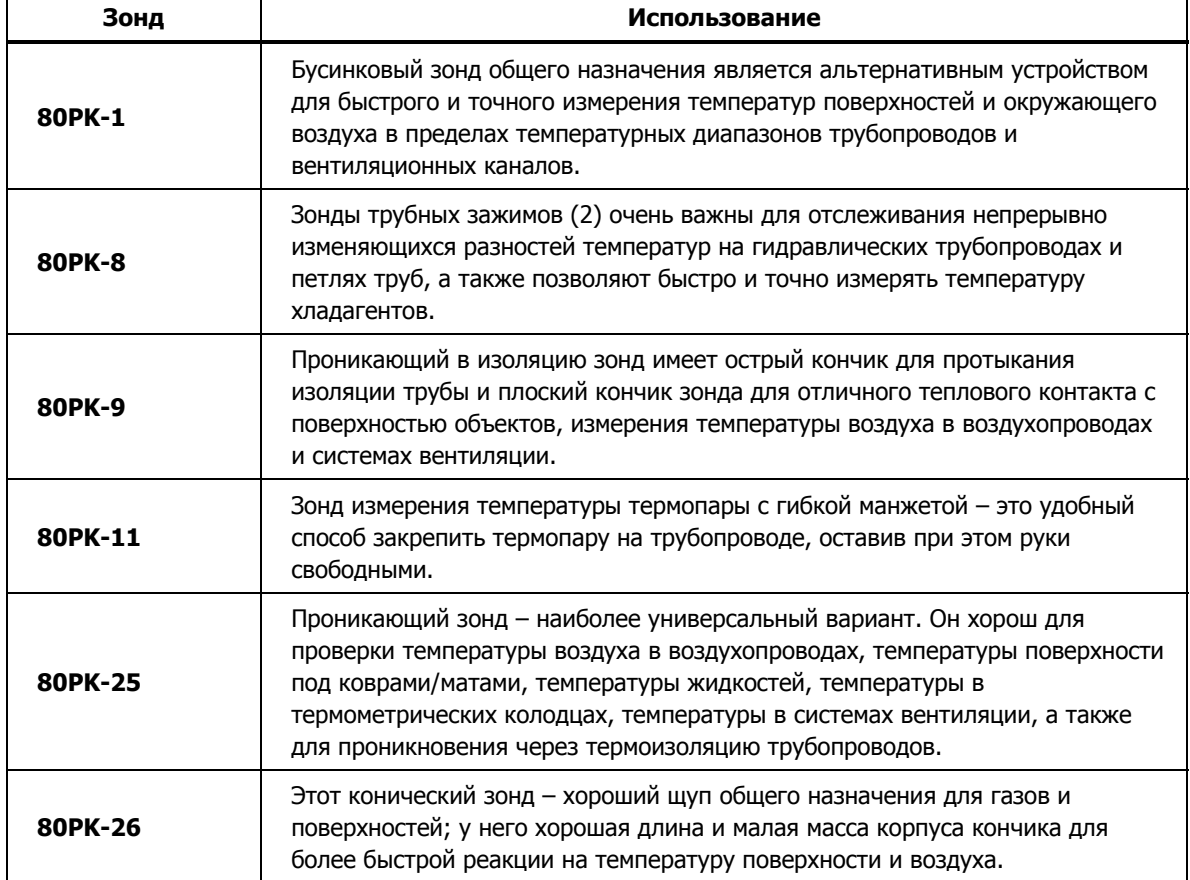

#### **Таблица 8. Рекомендуемые зонды термопар**

# <span id="page-32-0"></span>**Технические характеристики**

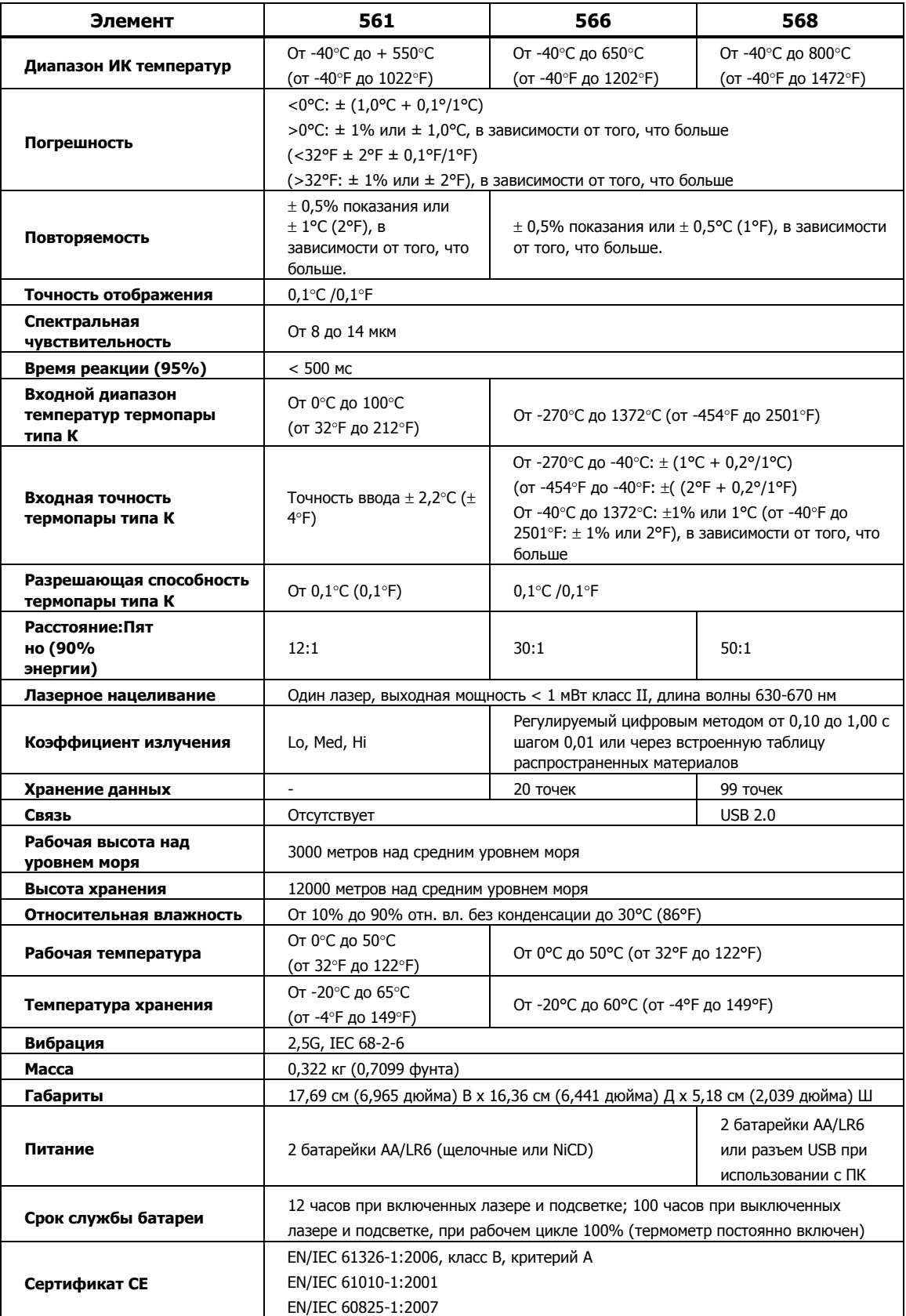

#### <span id="page-33-0"></span>**Принадлежности 561**

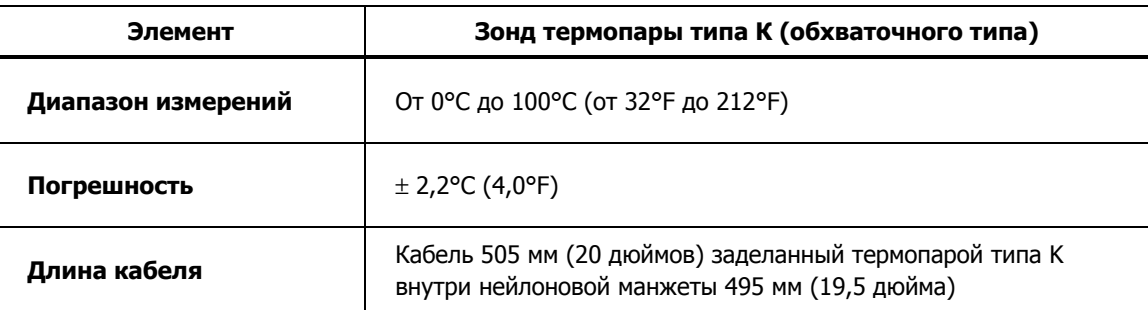

#### **Принадлежности 566/568**

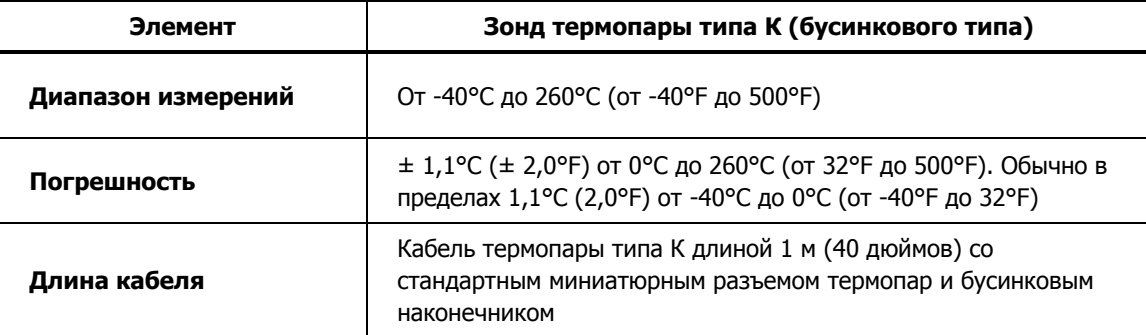